# **Request Access to JobX**

*(For Supervisors)*

1. Please click the link below to access the JobX login page.

[https://utrgv.studentemployment.ngwebsolutions.com/utrgv\\_standardlogin.aspx](https://utrgv.studentemployment.ngwebsolutions.com/utrgv_standardlogin.aspx)

2. Click on the Home icon on the top left corner to access the home page.

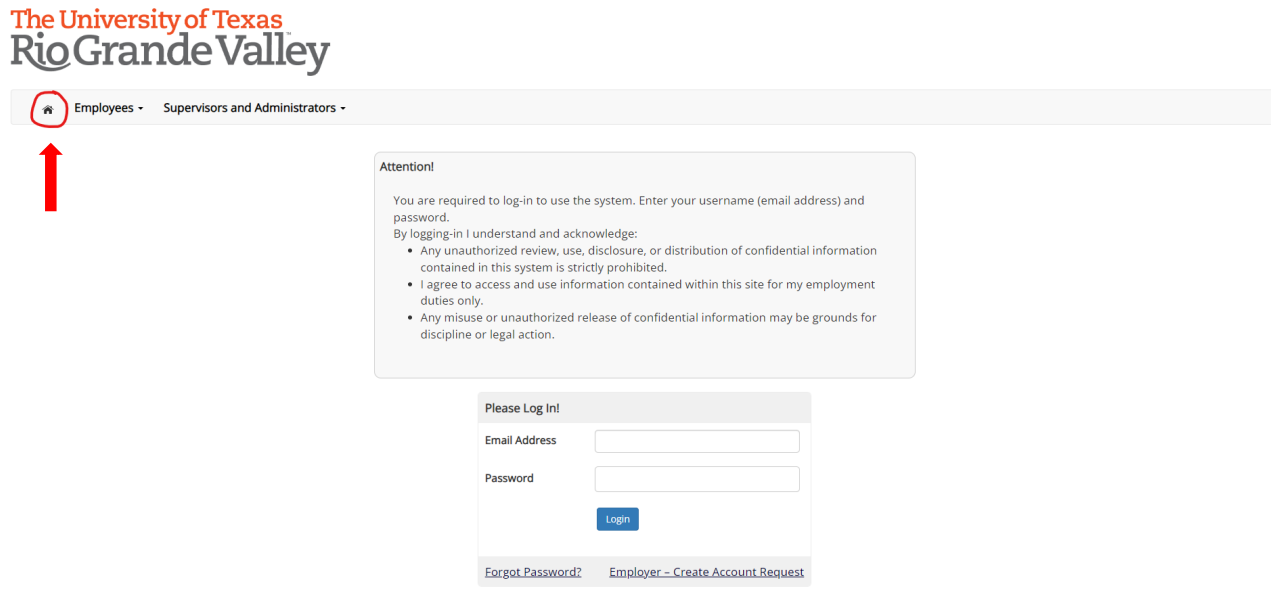

## 3. Click on the On-Campus Employers tile.

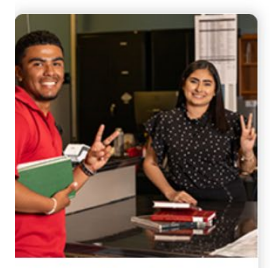

**Applicants & Student Employees** 

· Sign up for JobMail notifications about

· Search and apply for jobs

positions that interest you.

. Enter time and submit your

timesheets

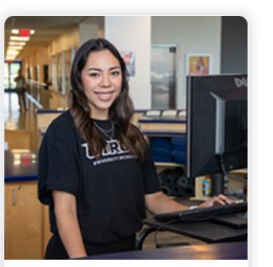

Welcome to UTRGV's Student Employment Portal

#### **Non-Student Applicants** · Search and apply for jobs · Sign up for JobMail notifications about positions that interest you.

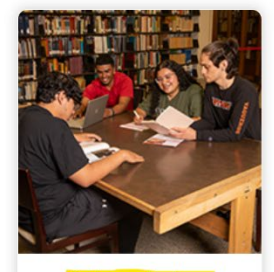

### • Create and post jobs · Review applications · Hire students • Manage timesheets

· Employment guidelines and required documents.

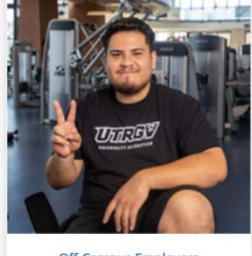

#### **Off-Campus Employers** • Create and post jobs · Review applications . Non-profit community service agencies may submit an 'Interest Form' to participate in UTRGV Work Study

Program

## 4. Click on [Request Access to Site](https://utrgv.studentemployment.ngwebsolutions.com/JobXRequestLogin.aspx) and fill out the form.

### Final example Final Supervisors and Administrators + **On-Campus Employers** Post available job positions, review applications, and hire employees. Employment guidelines and required documents are at your fingertips! **Student Employment News Employer Tools** Forms & Information **JobX Login** General information about posting jobs, hiring, and access to all University student employment forms. Login to post jobs, hire students, and access student applications. **On-Campus Supervisor Training TimesheetX Login** Click here to access the On-Campus Supervisor Training in PDF format. Login to post jobs, hire students, and access student applications. **Suggestion Box Request Access to Site** Send us your suggestions, ideas, or concerns! Click above if you are an On-Campus Employer who has never been granted access to the site.

5. Once the form has been submitted, you will receive an email once access has been granted.

For more information or assistance, please contact [studentemployment@utrgv.edu.](mailto:studentemployment@utrgv.edu)